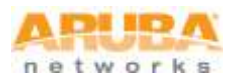

# **Customer Service Note**

### **ClearPass Policy Manager: Configuring a TACACS+ Service**

Adding this Service supports managed Administrator connections to network access devices via the TACACS+ protocol.

The following illustration highlights the flow of control between TACACS+ and Aruba's Policy Manager.

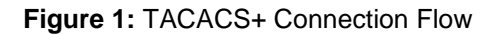

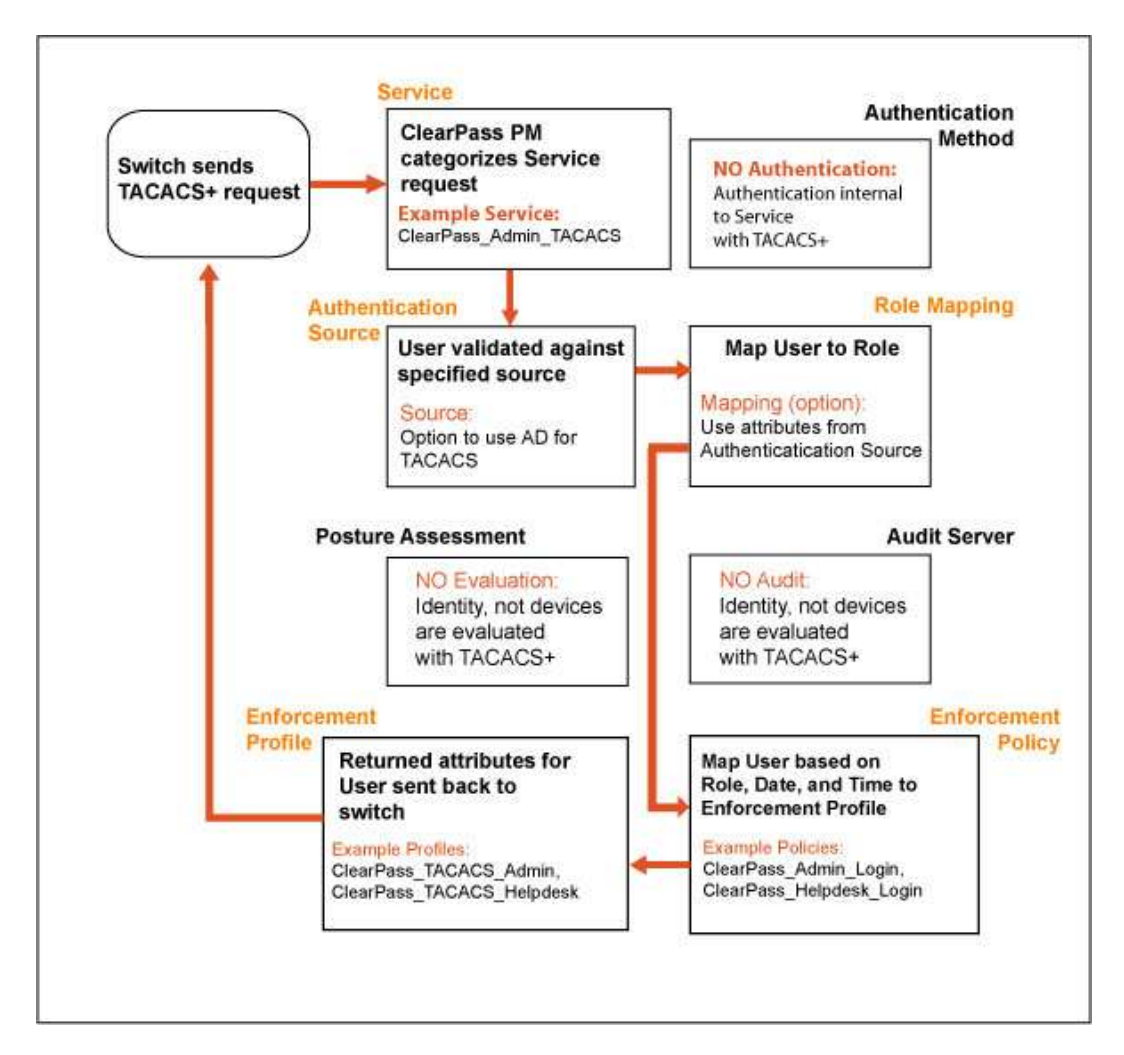

Copyright © 2012 Aruba Networks, Inc. All rights reserved worldwide. Aruba Networks, its product and program names and design marks are trademarks of Aruba Networks, Inc. All other trademarks mentioned in this document are the property of their respective owners.

## **1.0 Configuring the Policy Manager TACACS+ Service**

Go to the **Configuration » Start Here » Templates » TACACS+ Enforcement** ClearPass Policy Manager admin page to begin**.**

*Start by naming your new Service*

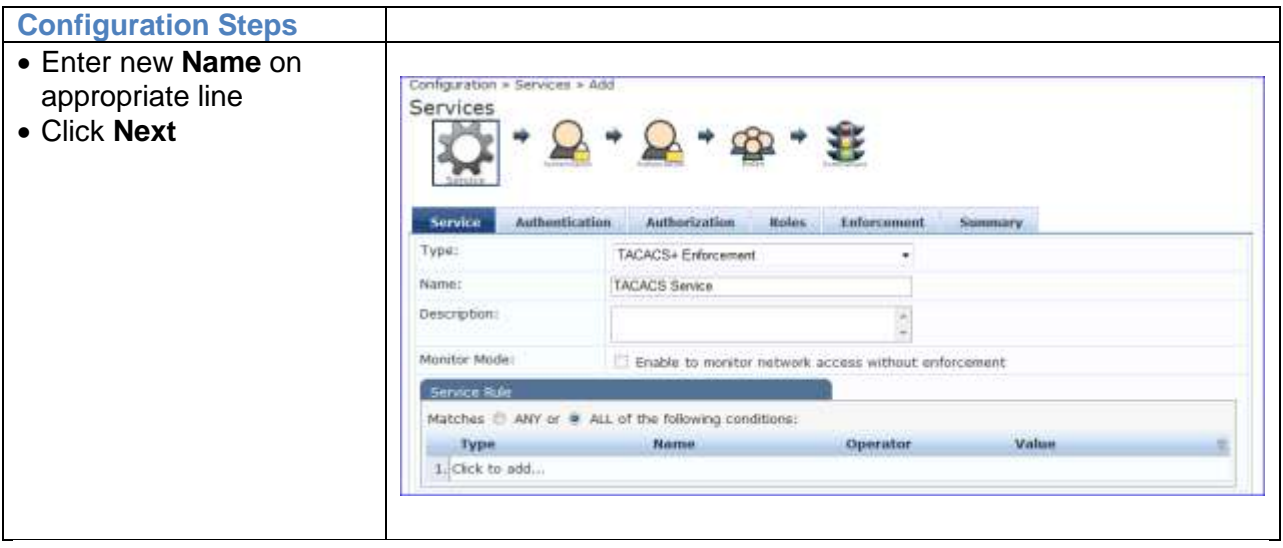

## **2.0 Adding Authentication / Authorization for TACACS+**

In this next screen you'll add an Authentication Source from the drop-down list or you can create a new one.

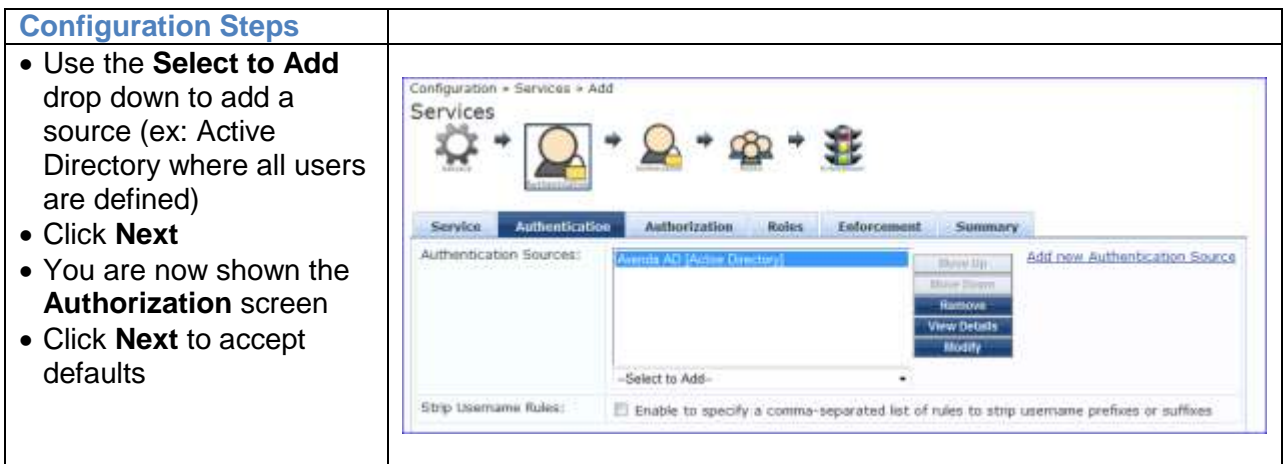

Copyright © 2012 Aruba Networks, Inc. All rights reserved worldwide. Aruba Networks, its product and program names and design marks are trademarks of Aruba Networks, Inc. All other trademarks mentioned in this document are the property of their respective owners.

#### **3.0 Assigning User Roles to the TACACS+ Service**

This next step allows you to define which roles are provided Admin privileges per your new TACACS+ Service.

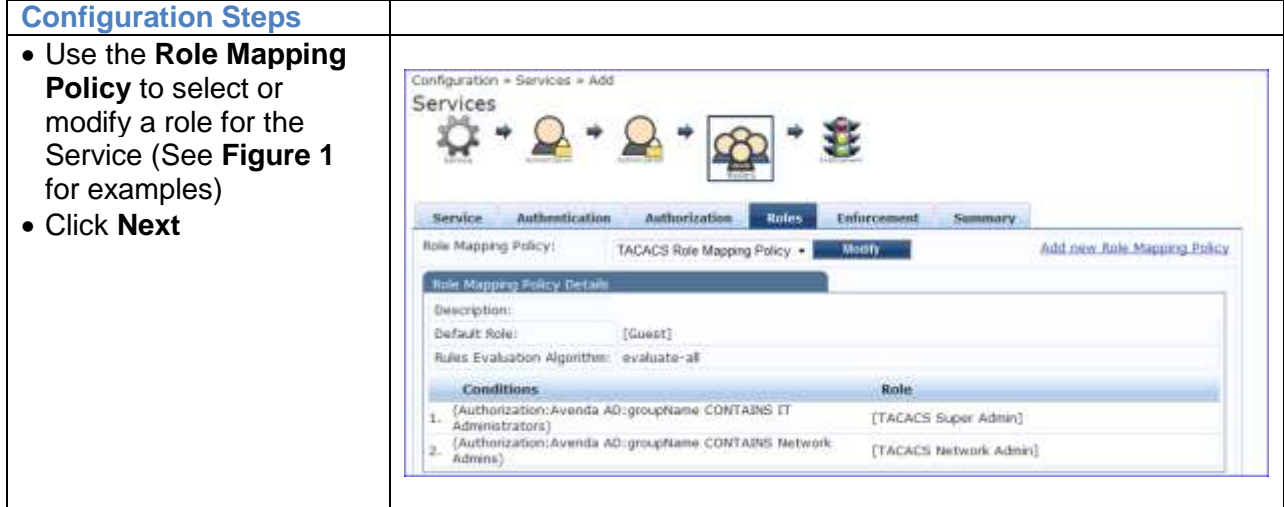

#### **4.0 Mapping User Roles to an Enforcement Policy**

This next step allows you to map an Enforcement Policy for the roles that you previously defined.

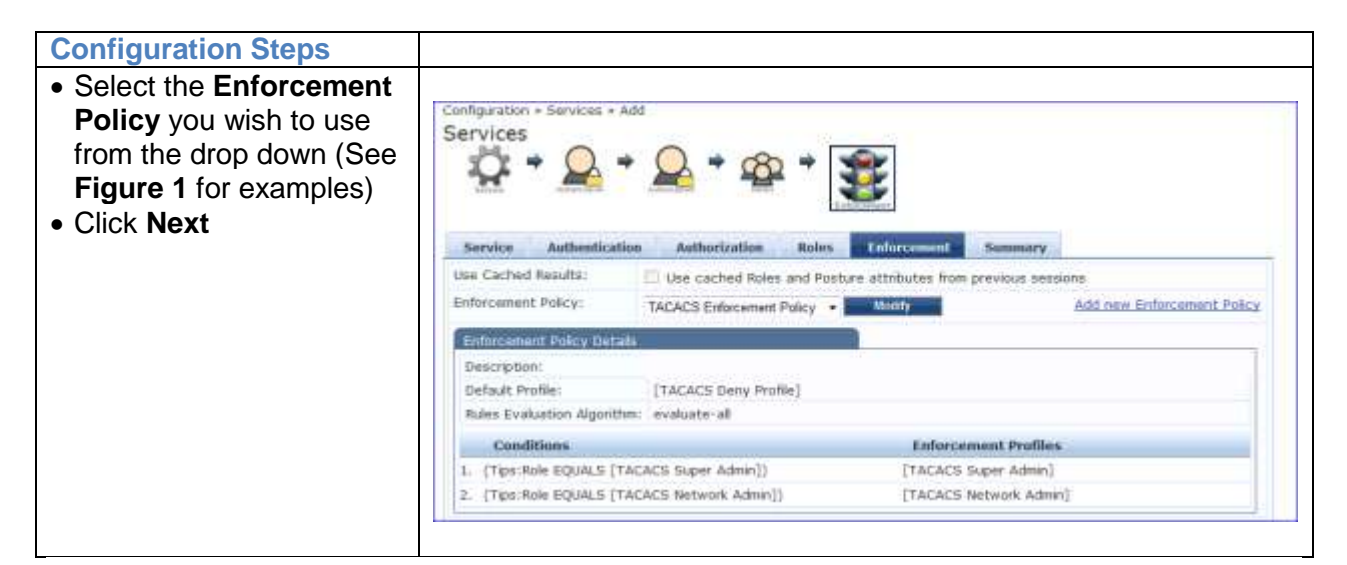

## *Completing the Service*

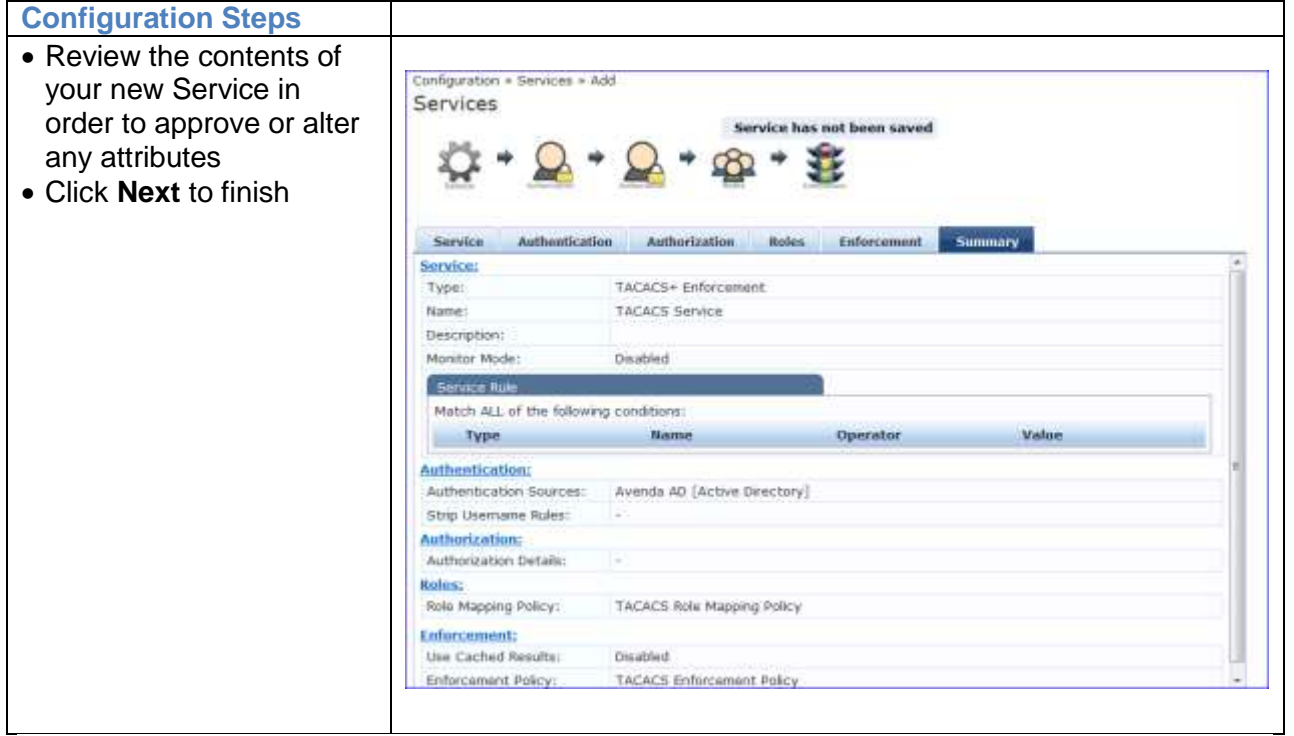

### **For Assistance**

[support@arubanetworks.com](mailto:support@arubanetworks.com) or 408.227.4500

Copyright © 2012 Aruba Networks, Inc. All rights reserved worldwide. Aruba Networks, its product and program names and design marks are trademarks of Aruba Networks, Inc. All other trademarks mentioned in this document are the property of their respective owners.